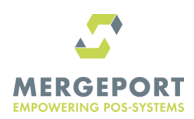

## **ÜBERTRAGUNG DER KASSENARTIKEL AN VERBUNDENE BESTELLPLATTFORMEN**

CashIT bietet die Möglichkeit, für jeden Artikel Zusatzunformationen wie alternative Preise oder der Freigabe des Artikel für spezifische Online-Ordering-Kanäle (interne Self-Orders, externe Orders via Lieferdienste oder Webshops, oder die Sperre des Artikels für externe Bestellungen) zu hinterlegen.

Die zu synchronisierenden Artikel können im **Schritt 1)** ausgewählt werden. Sollen alle Artikel synchronisiert werden, können Sie zum **Schritt 2)** springen.

## 1) VORBEREITUNG

Unter dem Menü "**Stand**" können die Artikeldetails angezeigt und ggf. verändert werden:

- 1. Wählen Sie aus der Menüzeile (oben) das **Menu "Stand"** (Menüleiste oben, evtl. Administratoranmeldung erforderlich)
- 2. **Wählen Sie die gewünschte Displaygruppe** (links) -> *danach werden die Artikel dieser Gruppe angezeigt!*
- 3. **Wählen Sie einen Artikel** (durch Anklicken) aus *im rechten Bereich werden Informationen zum Artikel angezeigt* - mit dem **Button "Details..."** werden die Detailinformationen des gewählten Artikels angezeigt.
- 4. Bei jedem Artikel kann (wenn gewünscht) unter **"SHOP-Preis"** eine **zweiter/alternativer Preis** eingetragen werden.
- 5. Rechts oben finden sie das **Datenfeld: "SB-Orders" (\*)** hier kann zwischen **"intern & extern", "intern", "extern" oder "deaktiviert"** gewählt werden.

## **(\*) Erklärung zum Datenfeld SB-Orders:**

Dies dient dazu, um einen Artikel für Selbstbedienungs-Orders freizugeben oder zu sperren - die Unterscheidung "intern" und "extern" ist nur relevant, falls das cash/IT eigene "SelfOrder"-Tool verwendet wird. Der Standard ist "intern & extern" - d.h. der Artikel steht auch für externe Orders zur Verfügung. Wenn ein Artikel NICHT exportiert werden soll, kann "deaktiviert" gewählt werden - dann steht dieser Artikel zwar unverändert in der Kassa zur Verfügung, kann aber nicht exportiert werden.

Diese Einstellungen können für alle Artikel bearbeitet bzw. festgelegt werden (bitte speichern Sie den Datensatz nachdem sie Änderungen vorgenommen haben) und bildet die Grundlage für die Weitergabe der Daten im zweiten Schritt.

## 2) DATENÜBERTRAGUNG

Die eigentliche Übermittlung der Artikel findet in diesem Schritt statt.

Vorgehensweise:

- 1. Mit dem Menü "**Wartung**" (rechts oben evtl. Administratoranmeldung erforderlich) wechseln sie in den Wartungsmodus zum Bereich**" Setup"**.
- 2. Unter "**Artikelexporte**" (linke Spalte, zweiter Absatz) wählen Sie den Eintrag "**Artikeldaten Export/Versand/Upload**"
- 3. Nun können folgende **Filter** gewählt werden:
	- 1. **Preisebene:**

Loomitech GmbH Königsklostergasse 7/6 1060 Vienna - Austria

Reg.Seat: Vienna, Reg. No. FN476107h

hello@mergeport.com www.mergeport.com

Erste Bank IBAN: AT63 2011 1837 5356 3600 **PoS**/

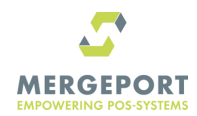

- a. "**alle Artikel mit VK-Preis**" (Artikel OHNE Preis werden grundsätzlich nicht übertragen),
- b. "**alle Artikel mit VK- ODER SHOP-Preis**" oder
- c. "**NUR Artikel mit SHOP-Preis**"
- 2. **SB-Orders:**
	- a. "**alle aktiven Artikel**" (Artikel welche **NICHT als deaktiviert** gekennzeichnet wurden),
	- b. nur Artikel mit "**intern**" oder
	- c. nur Artikel mit "**extern**" Kennzeichnung
- 4. (optional) Darunter können Sie eine **Email-Adresse** angeben an diese wird ein Auszug der gewählten Artikel zur Kontrolle oder Weitergabe gesendet
- 5. Schließen Sie die Auswahl mit "**Artikeldaten laden/senden**" ab!
- 6. *Eine* **Liste aller gewählten Artikel mit den jeweils gültigen Preisen angezeigt** *wird zur Kontrolle der getroffenen Auswahl angezeigt.*
- 7. Sofern die Liste korrekt ist, können Sie mit "**Upload der Artikeldaten zu MergePort! [Zum Starten des Uploads auf diesen Link klicken!]**" den Upload an Mergeport starten/durchführen.
- 8. **Damit ist er Vorgang seitens cash/IT abgeschlossen** die weitere Übertragung/Weiterleitung der Daten erfolgt dann über das Mergeport-System.
- 9. Dieser Vorgang kann jederzeit und beliebig oft wiederholt werden.

hello@mergeport.com www.mergeport.com

Reg.Seat: Vienna, Reg. No. FN476107h

Erste Bank IBAN: AT63 2011 1837 5356 3600